## Q 図面を合成するには(レイアウトの追加)

A [Rebro 読み込み(レイアウト追加)]で図面を追加します

レブロファイルからレイアウトを追加で読み込みます。

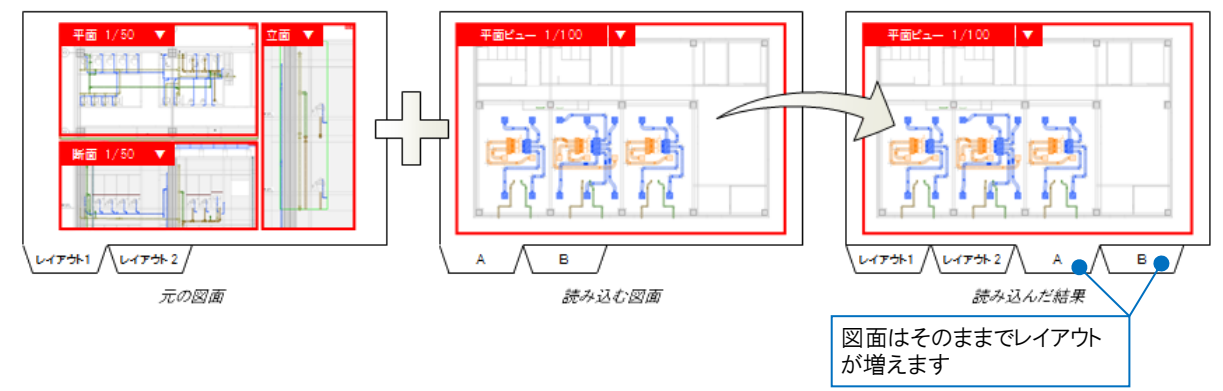

1 元の図面を開きます。[ホーム]タブ-[読み込み-Rebro 読み込み(レイアウト追加)]または、レイアウトタブを右クリッ クし、[別ファイルを追加読み込み]を選択します。

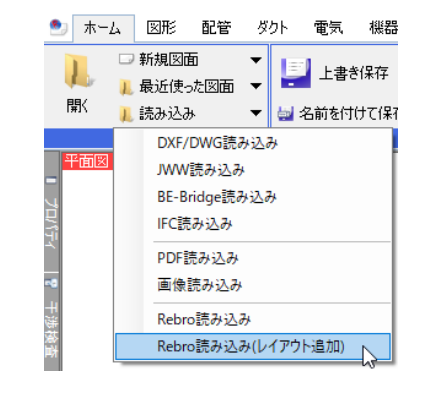

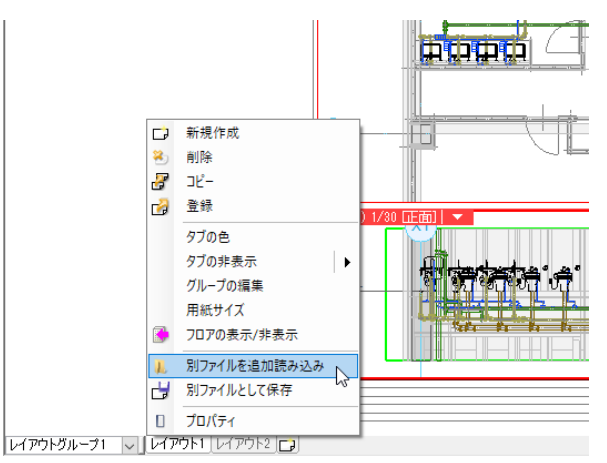

読み込む図面を選択し、読み込むレイアウトにチェックを入れ、[OK]をクリックします。

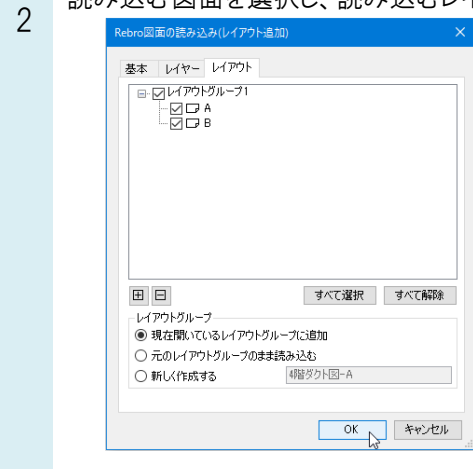

レイアウトの末尾に読み込んだレイアウトが追加されます。

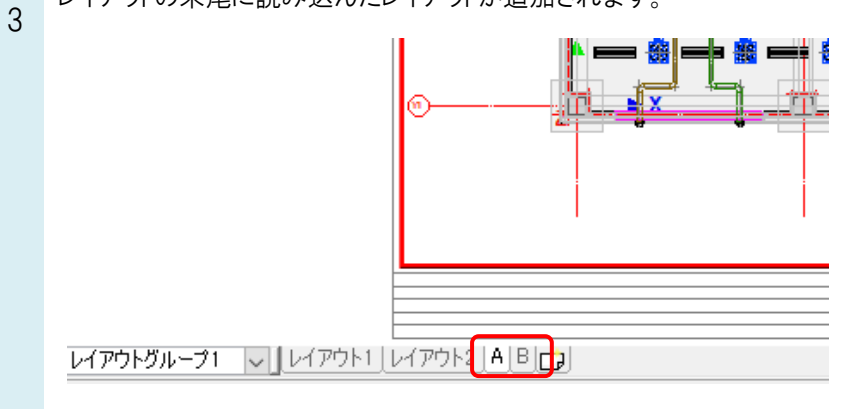

4 読み込んだ図面が元の図面に重なって見えないように、読み込んだレイヤーは元の図面のレイアウトでは非表示 になります。同様に読み込んだレイアウトでは元の図面のレイヤーが非表示になります。

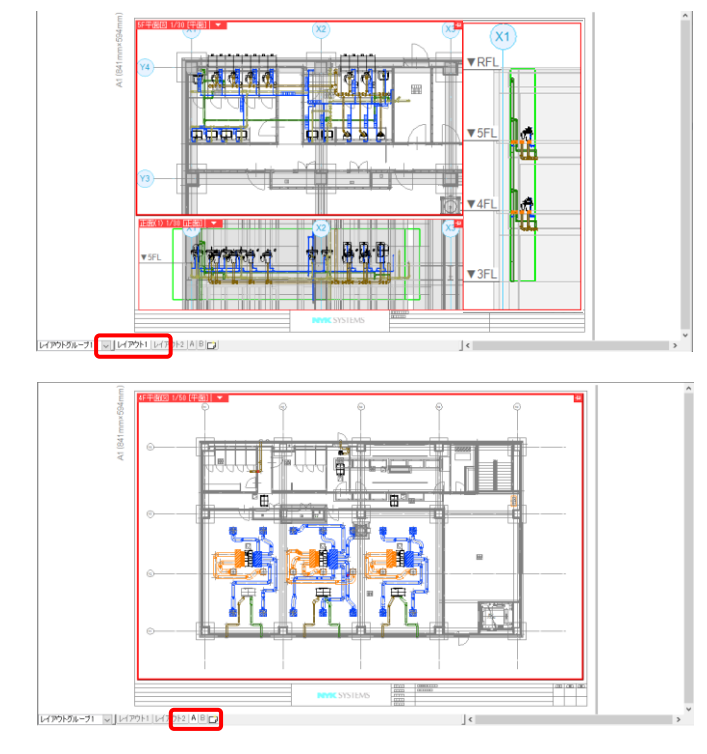

元の図面と読み込んだ図面の要素を同じレイアウトに表示するには、[レイヤー一覧]で表示に切り替えます。

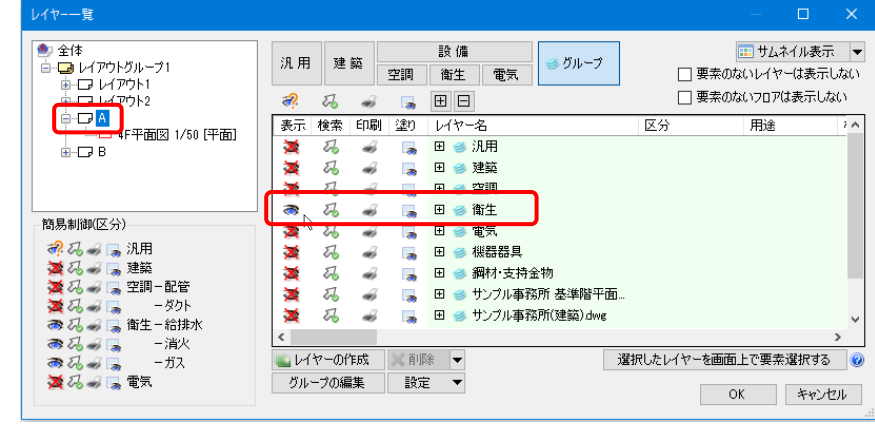

## ●補足説明

レイアウトを個別に受け渡しするには、別ファイルに保存することができます。

レイアウトタブを右クリックし、[別ファイルとして保存]を選択します。保存するレイアウトにチェックを入れ、[OK]をクリック し、ファイル名を入力して保存します。

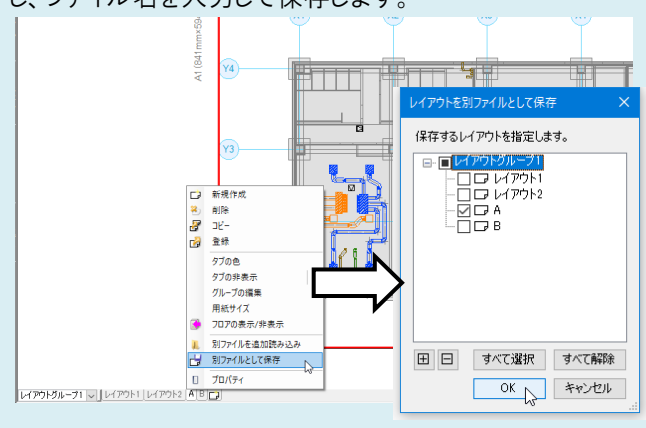